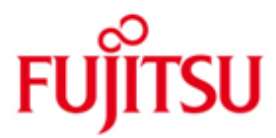

FUJITSU Software WebTransactions for OSD (BS2000)

Version 7.5B December 2014

Release Notice

All rights reserved, including intellectual property rights.

Technical data subject to modifications and delivery subject to availability. Any liability that the data and illustrations are complete, actual or correct is excluded. Designations may be trademarks and/or copyrights of the respective manufacturer, the use of which by third parties for their own purposes may infringe the rights of such owner.

© 2014 Fujitsu Technology Solutions GmbH

Fujitsu and the Fujitsu logo are trademarks or registered trademarks of Fujitsu Limited in Japan and other countries. BS2000 is a trademark of Fujitsu Technology Solutions GmbH in Germany and other countries.

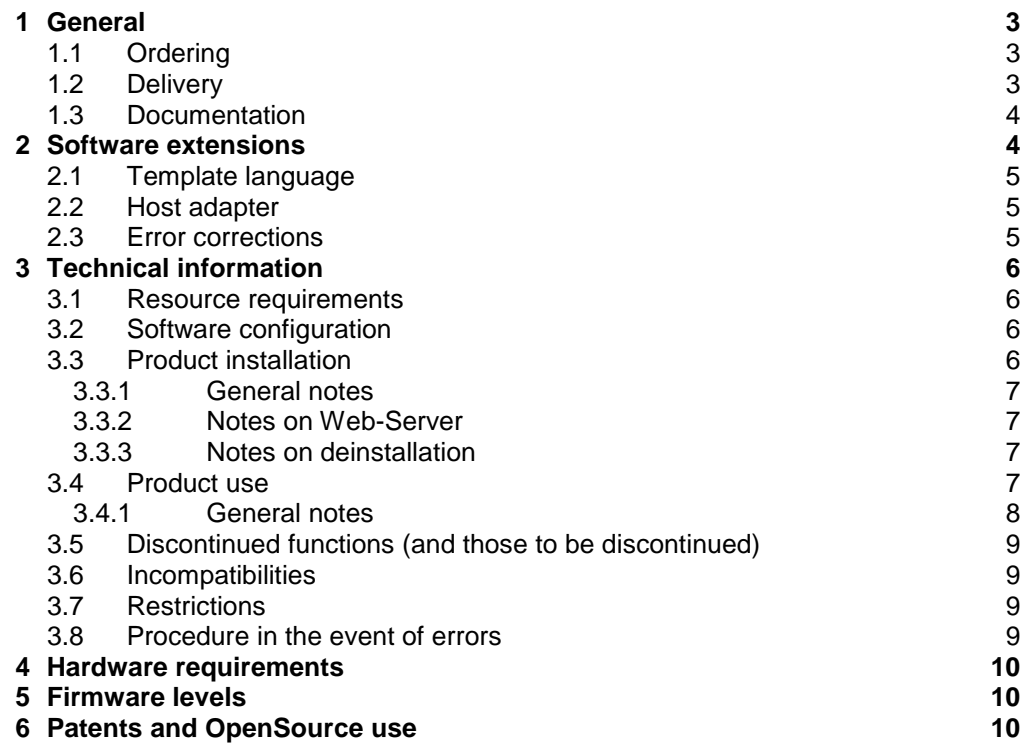

# <span id="page-2-0"></span>**1 General**

- This Release Notice is a summary of the major extensions, dependencies and op-
- erating information with respect to WebTransactions for OSD (BS2000) 7.5B under the BS2000 operating system in POSIX [that are not included in the Product Facts and in the manuals]. \*B

WebTransactions for OSD is a product for Web-enabling BS2000 interactive applications to the World Wide Web (WWW). The product contains a terminal emulator which operates like a 9750 or 9763 terminal. With the aid of a standard template, the application interface is converted one-to-one to HTML. For the optical design of the application interface there are two methods available. A layout which applies to the entire application can be achieved by modifying the standard templates. An individual layout for individual screens can be achieved using a special capture technique. "Snapshots" of the screens are stored and converted to corresponding templates, which can also be individually structured. With the functions for dialog reengineering, dialog sequences can be combined or separated and therefore restructured more ergonomically without having to modify the logic or the data structures of the underlying host application. The user friendly development environment WebLab is at your disposal for all development steps.

- The release level is that of: December 2014. \*B
- Changes to WebTransactions for OSD (BS2000) 7.5A from August 2010 are marked with \*B. \*B \*B

This and other current Release Notices are shipped on the SoftBooks DVD and are available online at [http://manuals.ts.fujitsu.com](http://manuals.ts.fujitsu.com/)

If one or more previous versions are skipped when this product version is used, the information from the Release Notices (and README files) of the previous versions must also be noted.

## <span id="page-2-1"></span>**1.1 Ordering**

- WebTransactions for OSD (BS2000) V7.5B is an integral part of the hardware specific BS2000 offer packages OSD/BC(/390) and OSD/XC (SPARC64 architecture, Intel x86 architecture) and cannot be ordered separately. \*B
- WebTransactions for OSD (BS2000) V7.5B is subject to the general terms and conditions of the software product use and support agreement. \*B

## <span id="page-2-2"></span>**1.2 Delivery**

The WebTransactions for OSD (BS2000) V7.5B files are delivered via SOLIS. \*B

The following delivery components are required regardless of the HSI: SINLIB.WEBTRANS-OSD.075 Library for installation in POSIX SYSFGM.WEBTRANS-OSD.075.D Release Notice (German) SYSFGM.WEBTRANS-OSD.075.E Release Notice (English) SYSSII.WEBTRANS-OSD.075 IMON structure and installation Information

Release Notice WebTransactions for OSD (BS2000) 7.5BEdition December 2014

The current file and volume characteristics are listed in the SOLIS2 delivery cover letter.

## <span id="page-3-0"></span>**1.3 Documentation**

The following documentation is available for OSD (BS2000) V7.5:

- WebTransactions V7.5, Concepts and Functions
- WebTransactions V7.5, Template Language
- WebTransactions V7.5, Connection to OSD Applications

Additional manuals for WebTransactions V7.5:

- WebTransactions V7.5, Access to Dynamic Web Contents
- WebTransactions V7.5, Client-APIs for WebTransactions
- WebTransactions V7.5, Web-Frontend for Web Services

The documentation this and other Release Notices are also available in the form of online manuals at [http://manuals.ts.fujitsu.com](http://manuals.ts.fujitsu.com/) or can be ordered at extra cost at [http://manualshop.ts.fujitsu.com](http://manualshop.ts.fujitsu.com/) In the manual shop only manuals are available for products which are still orderable.

The BS2000 documentation is also available in German and English on DVD with the title BS2000 SoftBooks.

<span id="page-3-1"></span>The manuals may be supplemented with readme files. These contain changes and extensions to the manual of the product concerned. Software extensions

## **2 Software extensions**

Only the extensions and improvements over the previous version WebTransactions for OSD (BS2000) V7.1A are described in the following section.

## <span id="page-4-0"></span>**2.1 Template language**

Global functions:

- New function copyFile()
- New function isRequestWaiting()
- New parameter all in listFolder()
- New function moveFile()

Built-in classes and methods:

- Changes in the output of the method toString() at objects and arrays: Improved serialisation / deserialisation
- New static method String.fromCharCode()
- New method string.charCodeAt()
- New method WT\_Filter.dataObjectToFormattedXML()

Exceptions:

- New attributes strLine, strColumn and strText at the exception object

C/C++ user exits:

- New argument in SendMail()

(Manual reference: WebTransactions V7.5, Template Language)

#### <span id="page-4-1"></span>**2.2 Host adapter**

Host adapter OSD

- Change of the system object attributes END\_MARK and LZE\_CHAR
- Detection of modified fields

(Manual reference: WebTransactions V7.5, Connection to OSD Applications)

Host adapter HTML - New system object attribute METHOD

(Manual reference: WebTransactions V7.5, Access to Dynamic Web Contents)

## <span id="page-4-2"></span>**2.3 Error corrections**

\*B - Fixed problem when setTimeout() script method produced WTHolder crash

## <span id="page-5-0"></span>**3 Technical information**

#### <span id="page-5-1"></span>**3.1 Resource requirements**

The completely installed product requires about 25000 PAM pages in BS2000 and approx. 30 MB of disk space in the POSIX file system.

The required main memory is about 64 MB and additionally 6.5 MB per concurrent user.

## <span id="page-5-2"></span>**3.2 Software configuration**

WebTransactions for OSD (BS2000) V7.5B will run with: - BS2000 as of V18.0, i.e. OSD/BC as of V9.0 and OSD/XC as of V9.0 respectively \*B

- POSIX-BC with POSIX-SH (delivered with BS2000)

- ONETSERV as of V33

- APACHE as of V2.2

For automatic mask conversion: - IFG V8.3A

For individual user exits: - C-Compiler (Shell Level 2)

For Java integration (optional): - JENV as of V6.0 (delivered with BS2000)

## <span id="page-5-3"></span>**3.3 Product installation**

Installation is described in chapter 2 of manual "Connection to OSD Applications"

The products APACHE (BS2000), APACHE:httpd (BS2000) and JENV (BS2000) have to be installed in POSIX in advance. Please refer to the corresponding release notes for more detailed information.

The installation of the product WebTransactions for OSD (BS2000) V7.5B with the installation monitor IMON is mandatory. You must follow the information concerning installation in the delivery cover letter and in the product documentation. \*B

The necessary inputs and the sequence of the installation are de-scribed in the IMON documentation.

After successful installation of the product with IMON you have to carry out the following actions:

- POSIX-Installation of WebTransactions for OSD You have to install under the administrator account TSOS with the POSIX installation tool POSINST, call: /START-POSIX-INSTALLATION Product: WEBTRANS-OSD The suggested directory of installation /opt/WebTrans must not be changed.

#### <span id="page-6-0"></span>**3.3.1 General notes**

WebLab:

The file WebLab75.msi is stored in subdirectory webtav75 in the document root directory of the Web-Server. WebLab can be installed on any Windows client (as

of Windows Server 2008 or Windows 7) after download via web browser. The download is available at \*B

http://<server>[:server-port]/webtav75

Ordering the activation key:

A license key is required in order to set up the licenses. Start the WebTransactions Administration, select Licenses and follow the instructions.The On Demand licenses are not relevant for you, since you can get as many normal licenses as desired.

#### <span id="page-6-1"></span>**3.3.2 Notes on Web-Server**

The WWW server used for WebTransactions applications needs write access right to the installation folder of WebTransactions, the subdirectory webtav75 in the document root areas of the WWW server and to all base directories which should be created.

Using Apache servers "Options Indexes FollowSymLinks" must be set for document root area of the WWW server.

#### <span id="page-6-2"></span>**3.3.3 Notes on deinstallation**

All files within the document root area of the WWW server (e.g. /opt/apache22/htdocs) are retained during deinstallation of WebTransactions for OSD (BS2000).

The deinstallation of WebTransactions for OSD (BS2000) via POSINST removes the main module of WebTransactions. Therefore, the possibly installed product WebTransactions for openUTM (BS2000) is not usable any more.

All administration settings are retained during deinstallation. This concerns the files within <install>/config/wtaccess (containing administration data for managing identification, access and applications) as well as all files for cluster<install>/config/cluster/\*.

If necessary delete these files after the deinstallation.

## <span id="page-6-3"></span>**3.4 Product use**

Until now templates for handling host applications with integrated terminal emulation could identify modified fields only on basis of the data provided by the browser. A character replaced by the same character was not recognized.

The interaction of wt\*BrowserFunctions.js and master template wtOSD.wmt now detects these modifications.

To use the new function already existing templates like automask must be manually adapted or newly generated using the master template.

The limited number of processes per user in POSIX (currently 500, see POSIX information file – parameter MAXUP) also limits the number of parallel WebTransactions sessions.

To enable WebTransactions to transfer all the files of a WebTA application equally to all platforms (Pack&Go) this procedure is determined:

All text resources of the Web server are stored in EBCDIC code, because the code is default for Apache. All files are recognized as text resources whose name contains one of the following strings:

"/msg/", "/html/", "/javascript/", "/style/", ".htaccess", ".htm", ".wmt", ".clt", ".fld", ".wtc", ".txt" , ".js", ".css", ".service" or whose filename is exactly "upicfile" or "localapps".

Use hostnames as they are generated in BCAM.

The BS2000 tool IFG2FLD is contained in SINLIB.WEBTRANS-OSD.075 and can be started from this library.

All files and subfolders created while the installation of WebTransactions are stored in /opt/WebTrans/7.5/apache/htdocs. The web server gets access to this directory with an alias called "webtav75" stored in webta.conf.

#### <span id="page-7-0"></span>**3.4.1 General notes**

Demos:

The demos supplied with the product can be started with the link http://<server>[:server-port]/webtav75/startDemos\_e.htm

#### WebLab/external HTML editors:

If you want to use an external HTML editor, please make sure that the editor is compatible with the templates of WebTransactions. In general, when working with external HTML editors you must not use nested wt-tags.

#### Web browsers:

In order to use Mozilla Firefox as browser for sessions started by WebLab, enter the application name "firefox" in the WebLab menu

Options/Preferences/Programs.

Using Mozilla Firefox the maximum length for a valid URL may be exceeded. To avoid this, create base directories with shortest path names as possible.

Java:

If an output is sent to java.lang.System.out and the trace of WebTransactions is switched on, this output will be sent to stderr instead of stdout.If following error occurs during initialization of the Java Virtual Machine "Error occurred during initialization of VM. Signal chaining not allowed for VM interrupt signal, try -XX:+UseAltSigs.", before the first java call (x=new WT\_JAVA.....).the option '- XX:+UseAltSigs' must be set.

It must be set either new for example with "WT\_SYSTEM.JAVA\_OPTIONS=new Array ('-XX:+UseAltSigs');", or existing options must be extended.

Accuracy of calculation:

The accuracy of calculation is limited. Positive numbers lie between 5.397605346934018e-79 and 7.237005577332245e+75.

In BS2000 under Posix NaN returns the biggest permissible number. The class attribute Not a Number (NaN) therefore cannot be used as usual.

Arithmetic with infinity / -infinity is not fully supported.

Infinity is identified with the largest presentable number and assigned to the result if overflows occur. For example, 1/0 or 7.237005577332245e+75\*2 will return the correct value of infinity. But infinity-infinity returns 0 and infinity/2 returns a finite value.

#### <span id="page-8-0"></span>**3.5 Discontinued functions (and those to be discontinued)**

The following functions are no longer supported as of this version: The integration of applications with business objects is no longer supported.

The class templates are cancelled. Same functionality can be achieved with the functions taggedOutput() and taggedInput().

#### <span id="page-8-1"></span>**3.6 Incompatibilities**

Apart from the following restrictions, WebTransactions for OSD (BS2000) V7.5B is fully compatible with WebTransactions for OSD (BS2000) V7.1: \*B

The method toString() was changed incompatibly and may lead to different results now. The recreation of identical contents by means of eval() was limited by the previous method.

#### <span id="page-8-2"></span>**3.7 Restrictions**

---

#### <span id="page-8-3"></span>**3.8 Procedure in the event of errors**

If an error occurs, the following error documents are needed for diagnostics:

- \*B Test case scenario (A detailed description of the error condition, indicating
- whether and how the error can be reproduced) - Templates and field files \*B
- \*B Holder-Trace (activated e.g. via WebLab)
- Recording of the host-communication (Emulation trace) \*B
- Files in the folder diagnosis in WebTransactions installation folder, if they exist.
- System dumps / cores (if available) \*B
- System traces (if available) \*B
- Wtgate traces (if available) \*B

#### Internet:

<https://serviceportal.ts.fujitsu.com/esm/its.do> (German and English)

## <span id="page-9-0"></span>**4 Hardware requirements**

WebTransactions for OSD (BS2000) V7.5B runs on all business servers supported by OSD/BC as of V9.0, resp. OSD/XC as of V9.0 \*B

# <span id="page-9-1"></span>**5 Firmware levels**

---

# <span id="page-9-2"></span>**6 Patents and OpenSource use**

WebTransactions Protected by U.S. patent 6,725,254, German patent DE 198 14 859

OpenSource module libc License: GNU Lesser General Public License (LGPL) <http://www.gnu.org/licenses/licenses.html>

OpenSource module Zip/UnZip License: [http://www.info-zip.org](http://www.info-zip.org/)

OpenSource module Expat (XML Parser)

 License contained in package (COPYING): "...Permission is hereby granted, free of charge, to any person obtaining a copy of this software and associated documentation files (the "Software"), to deal in the Software without restriction, inclu ding without limitation the rights to use, copy, modify, merge, publish, distribute, sublicense, and/or sell copies of the Software..."

OpenSource module BCG ControlBar Library

License documented in source:

 "... You may use, compile or redistribute it as part of your application for free..."

OpenSource module OpenLDAP License: <http://www.openldap.org/software/release/license.html>

#### OpenSource module OpenSSL

- License: <http://www.openssl.org/source/license.html> \*B
- OpenSource module SASL2 \*B
- License: \*B
- <http://www.cyrusimap.org/mediawiki/index.php/Downloads#Licensing> \*B

Freeware module ScriptX, free basic version License: <http://scriptx.meadroid.com/license-pricing/free-deployment.aspx>